### **Background**

Many firms utilizing Ajera software utilize external consultants or independent contractors. They desire to have these consultants appear as internal labor or employees when producing client invoices. Currently Ajera does not have a subcontract labor feature. Therefore, a work around procedure is required in order to have these external consultants complete an Ajera timesheet and have their time processed as internal labor. The procedure is detailed below.

### **Objectives and Goals**

- 1. Processes external consultants as labor, and have their charges appear on client invoices as internal labor.
- 2. Avoid disruption and accuracy of payroll compliance reporting.
- 3. Avoid negatively impacting the quality of data warehoused in Ajera.

# **Setups Required – System Configuration**

- 1. Setup Pays Other Premium 3
- 2. Activate Premium 3 Time bucket.
- 3. Assign an appropriate description as shown below.
- 4. Check all employer and employee taxes as exempt. (as shown below)

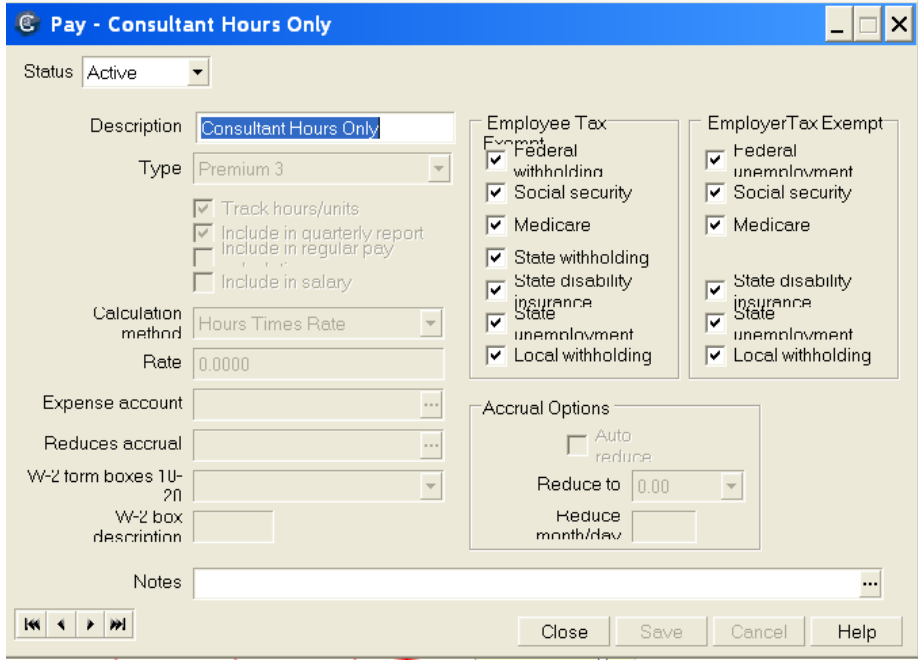

Label the group Consultants or some other appropriate description.

# **Setup Overhead Group for External Consultants**

C Overhead Group List  $\Box$   $\times$ ֎ иī Description  $\blacktriangle$ Civil:  $\blacktriangleright$  Consultants Environmental Structural  $\overline{\phantom{0}}$  $\Omega$ lose  $E$ dit  $New$ </u> Copy  $Delete$  $He$ lp

Assign one overhead line as shown below. Use your own terminology and account assignment.

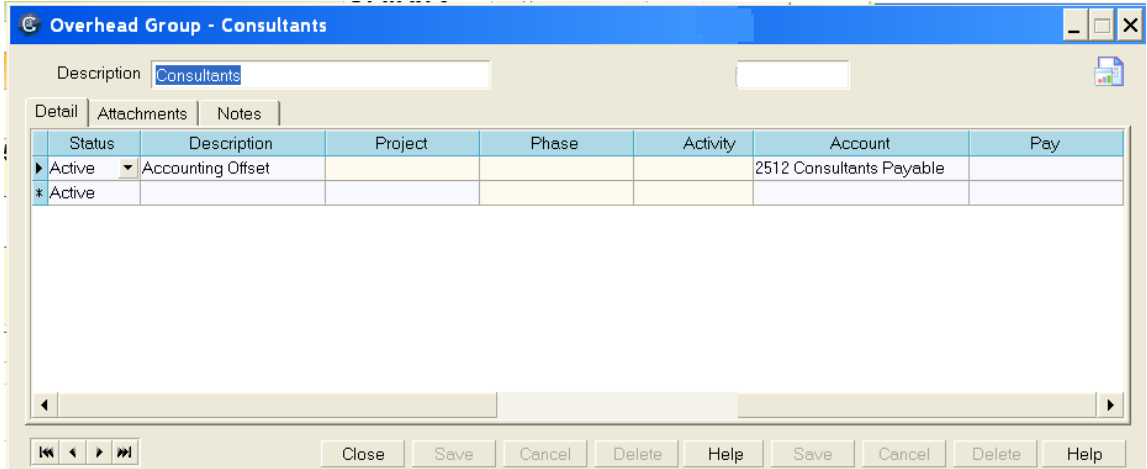

# **Setups Required – Employee (External Consultant)**

Time & Expense Entry Tab – Assign external consultant to the Consultants Overhead Group.

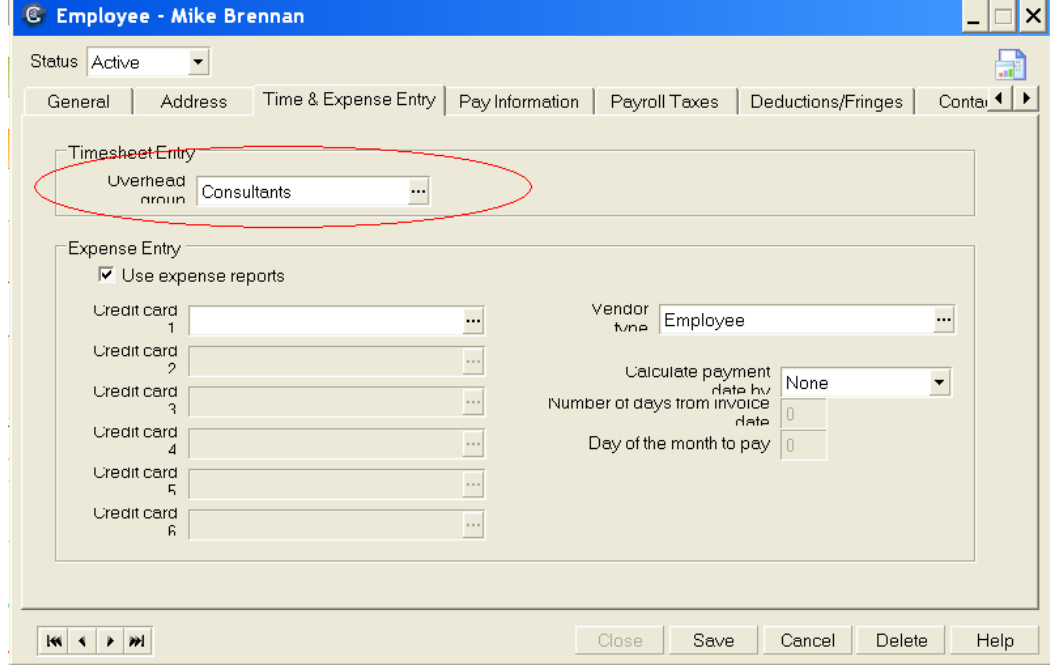

Pay Information Tab – Assign the pay frequency and hourly rate to be paid to the consultant. When assigning a pay frequency, it is advised to assign a frequency not utilized by other employees such as Monthly. By doing so, consultants can be segregated and processed separately from employees. If possible, the Pay Period should match the frequency in which the external consultants bill your company. Standardizing this practice will enhance the work around. Weekly and monthly are the best options.

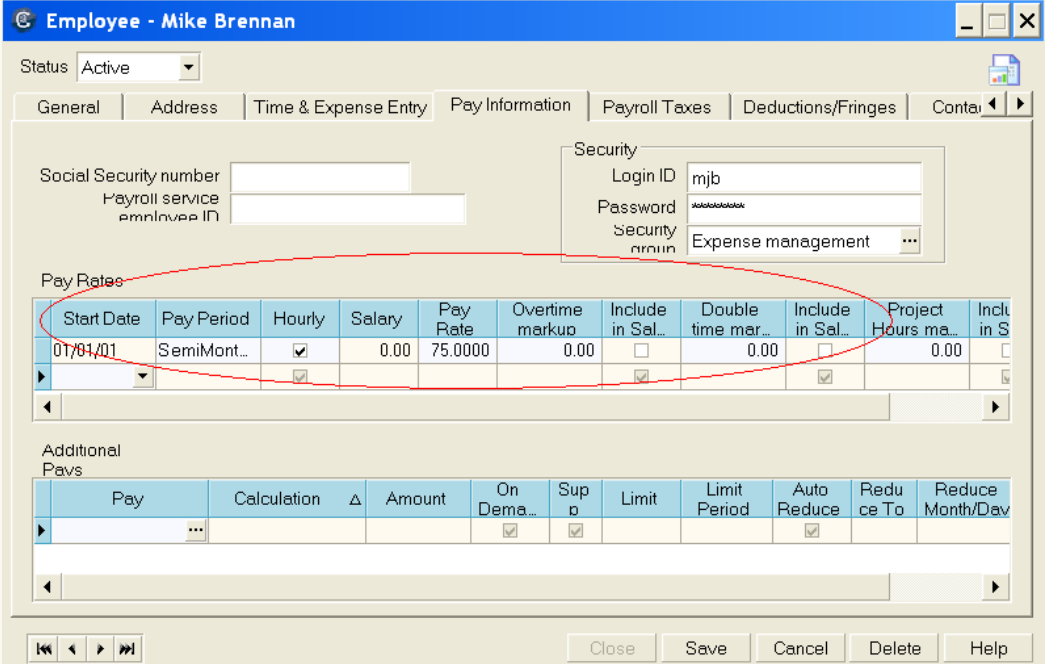

Payroll Taxes Tab – Settings as shown.

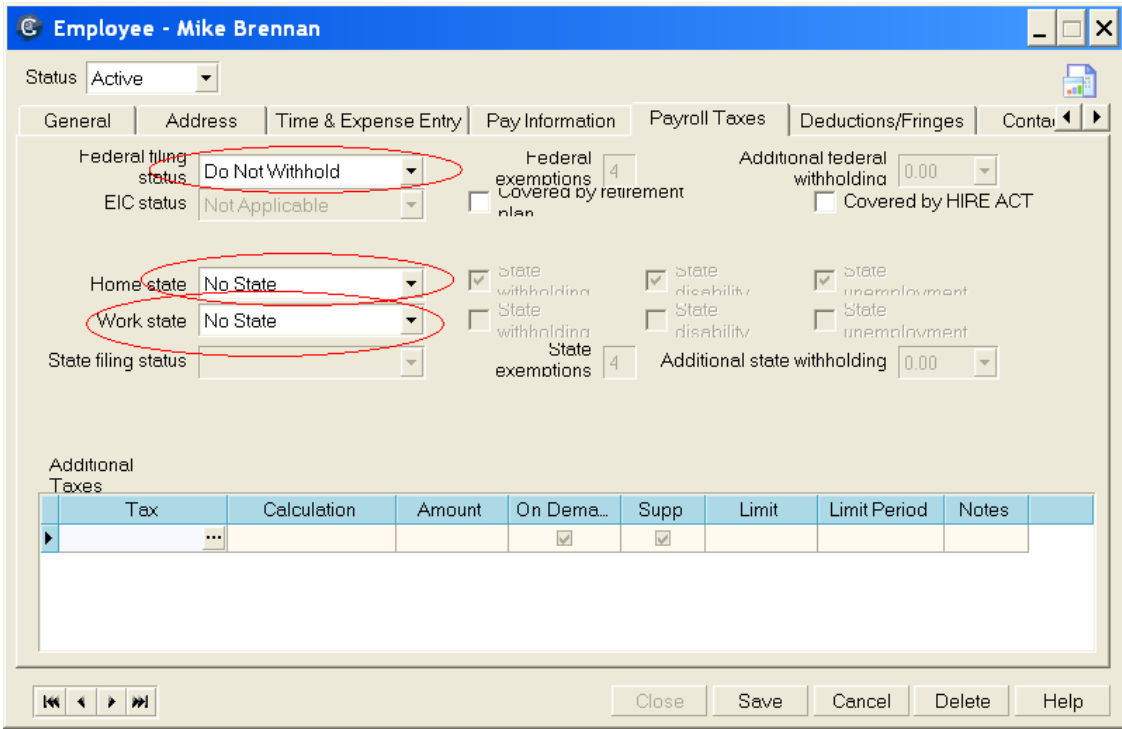

# Deductions/Fringes Tab – as shown

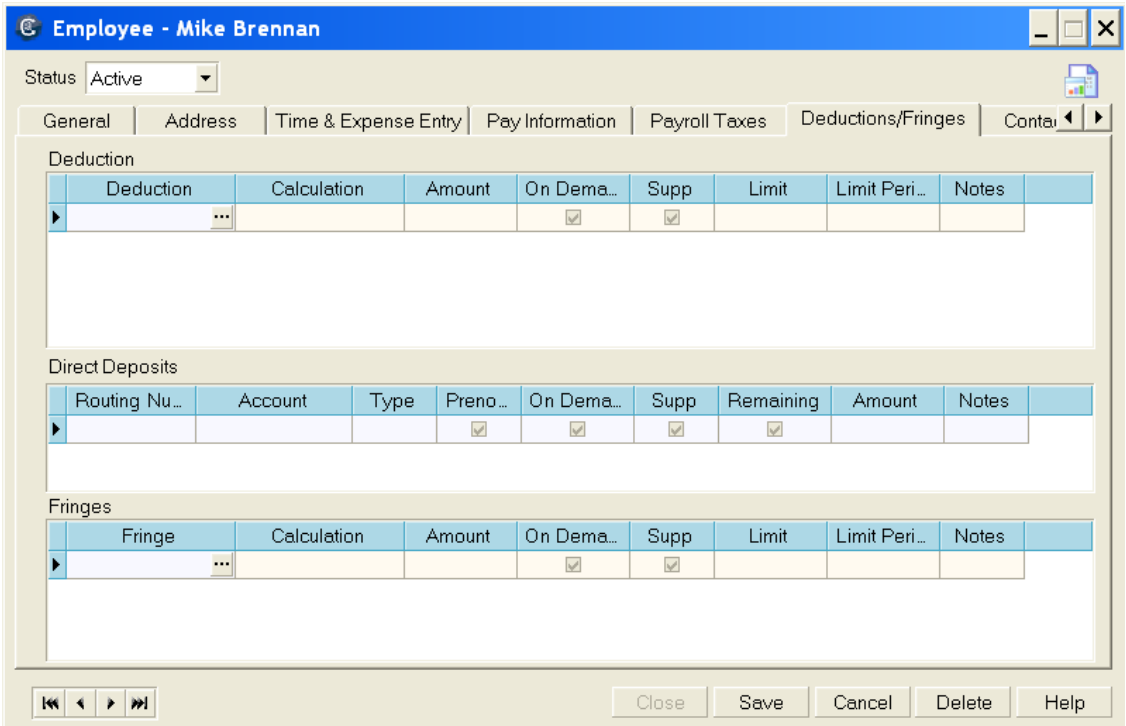

#### **Workflow Steps**

- 1) Direct external consultants to fill out the timesheets per normal policies and procedures. Direct them to place their time in the Consultant Hours bucket.
- 2) At the completion of each time cycle, accounting should place negative hours in the accounting offset line.

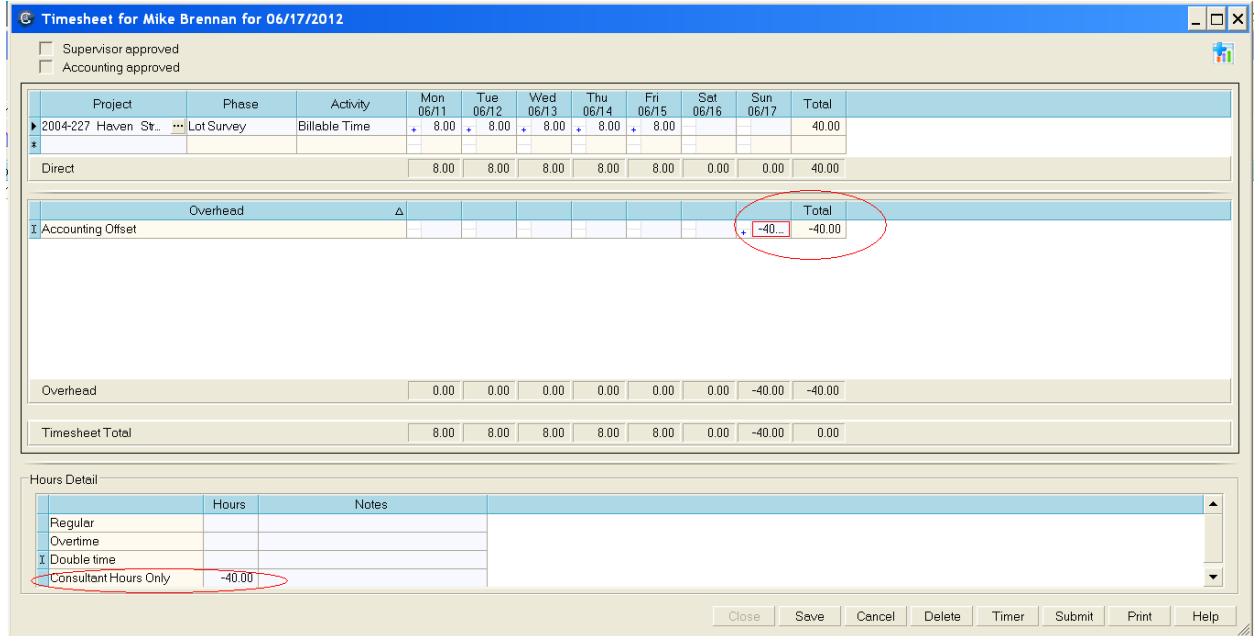

#### The effect on the GL will be as shown below

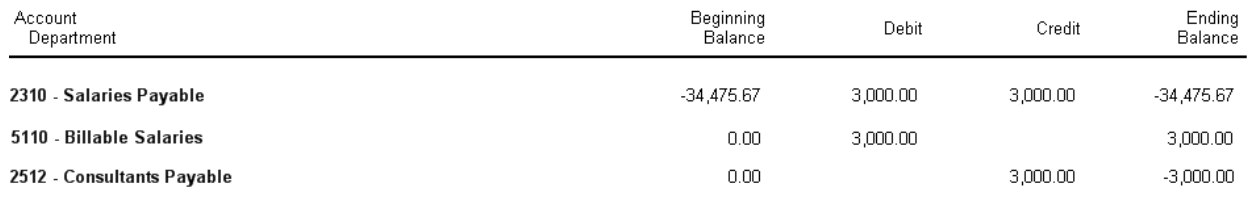

Be careful to match the offset hours within the reimbursement period. In the above example, the offset hours were purposely set outside the reimbursement range for illustration purposes. In the above example, gross pay will be generated if payroll is processed from 6/1/2012 to 6/15/2012 because the offset was recorded on 6/17/2012. Offsets can be recorded daily if so desired.

Approve the timesheet according to standard policy.

# **Payroll Processing**

Process payroll according to normal procedures. In this example, the external consultant was processed with regular employees. That is not the preferred option. It is preferable to process consultants seperately. Payrolls can be labeled "External Consultants".

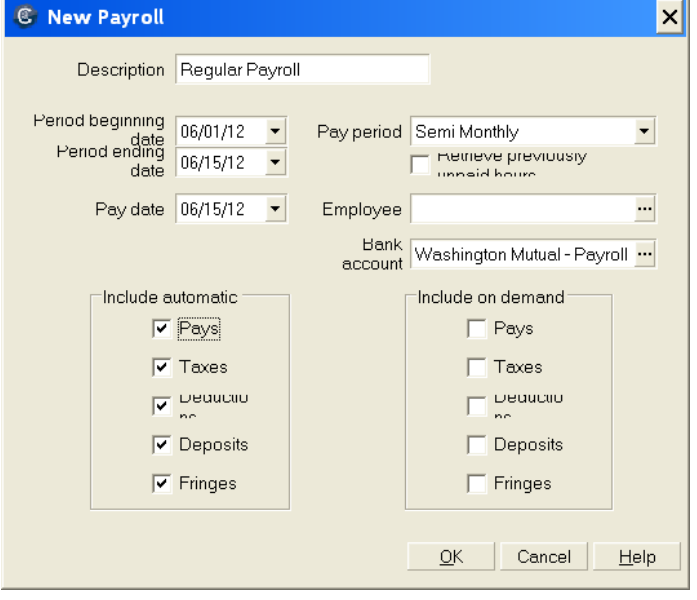

As illustrated below, no gross or net pay was generated for the external consultant.

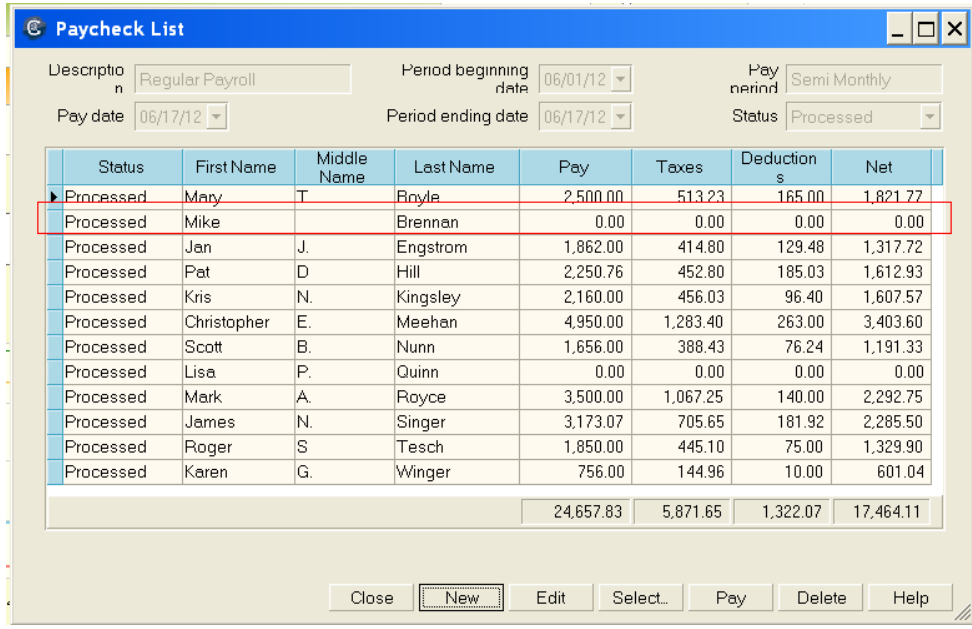

# **Vendor Invoice Processing**

Record the consultant invoice to account 2512 with no project detail.

# **Pro's and Con's**

### **Pros**

- 1. External consultant charges are updated as frequently as internal labor.
- 2. Charges accrue to the General Ledger as time is recorded ensuring revenue and costs are matched in the same period.
- 3. Revenue Types are matched. Revenue is recorded as labor and costs are recorded as labor. In other published work arounds, revenue is recorded as labor and the related cost is recorded as Consultant.
- 4. Consultant labor activity can be easily segregated on custom reports and inquiries because it has many unique attributes. The main attribute is time is recorded as "Other Premium 3".
- 5. No cents or fractional amounts are generated from the .0001 rate found in other work arounds.
- 6. Activity on the Employee Utilization can be controlled by how the Accounting Offset is configured. In this example, external consultants will appear on the standard utilization report. Another option exists to have the activity not show.

### **Cons**

- 1. An employee license is utilized by each external consultant setup in this manner.
- 2. Consultant activity is recorded as Labor (although some companies prefer this)
- 3. Salaries payable will accrue consultant charges until the offset is recorded. At that time the amount is reversed and reclassified to Consultant Payable.

For variations or assistance with the work around procedure, please email me at: [mbrennan@unlockthedata.com.](mailto:mbrennan@unlockthedata.com)

### *Michael J. Brennan, CPA Phone: 707-280-7724*

*Michael J. Brennan, CPA is one of the nation's leading experts in the management of A&E and professional services firms. Mr. Brennan has twenty five+ years of accounting and consulting experience in Architectural, Engineering, and Construction (AEC) industry. His certifications include:* 

- $\bullet$ *Certified Public Accountant*
- *Certified Timberline Consultant*  $\bullet$
- *Certified Axium Protrax Consultant*  $\bullet$
- *Certified Axium Ajera Consultant*

*Prior to starting unlockthedata.com he held the position of Controller at the Bentley Company and he was Manager of IT Consulting Services at Lautze & Lautze, a regional accounting firm in San Francisco. Mike is also an accomplished speaker, speaking to hundreds of A&E professionals each year at seminars and professional association conferences. He graduated in 1984 from Western Illinois University, with a BA, Accounting, and passed the CPA in Illinois in 1986.*